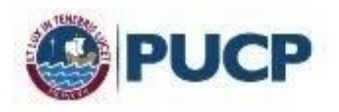

## **Cómo acceder a la Inducción de Cachimbos desde el Drive PUCP**

Para acceder a tu Drive PUCP debes acceder a tu correo Gmail PUCP. Para ello debes ingresar a la **[página](https://www.pucp.edu.pe/) web** de la Universidad e ingresar a la sección "**Intranet y correo**" ubicado en la parte superior:

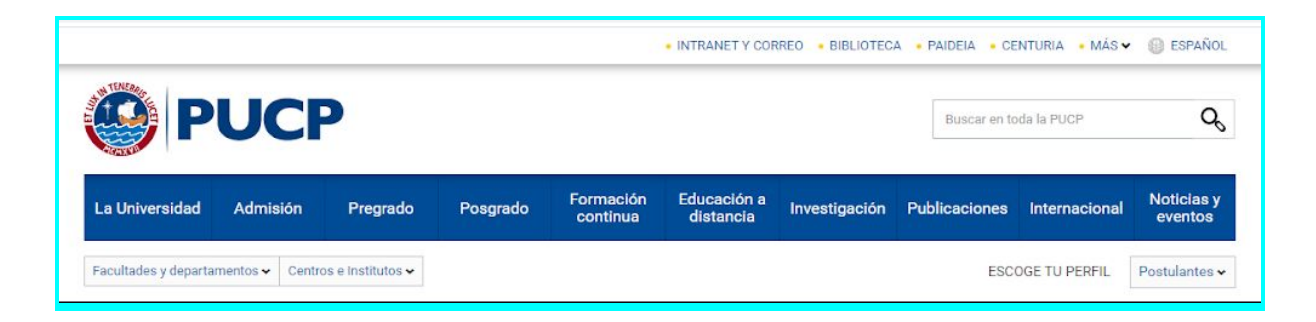

Ingresa a la opción Gmail PUCP:

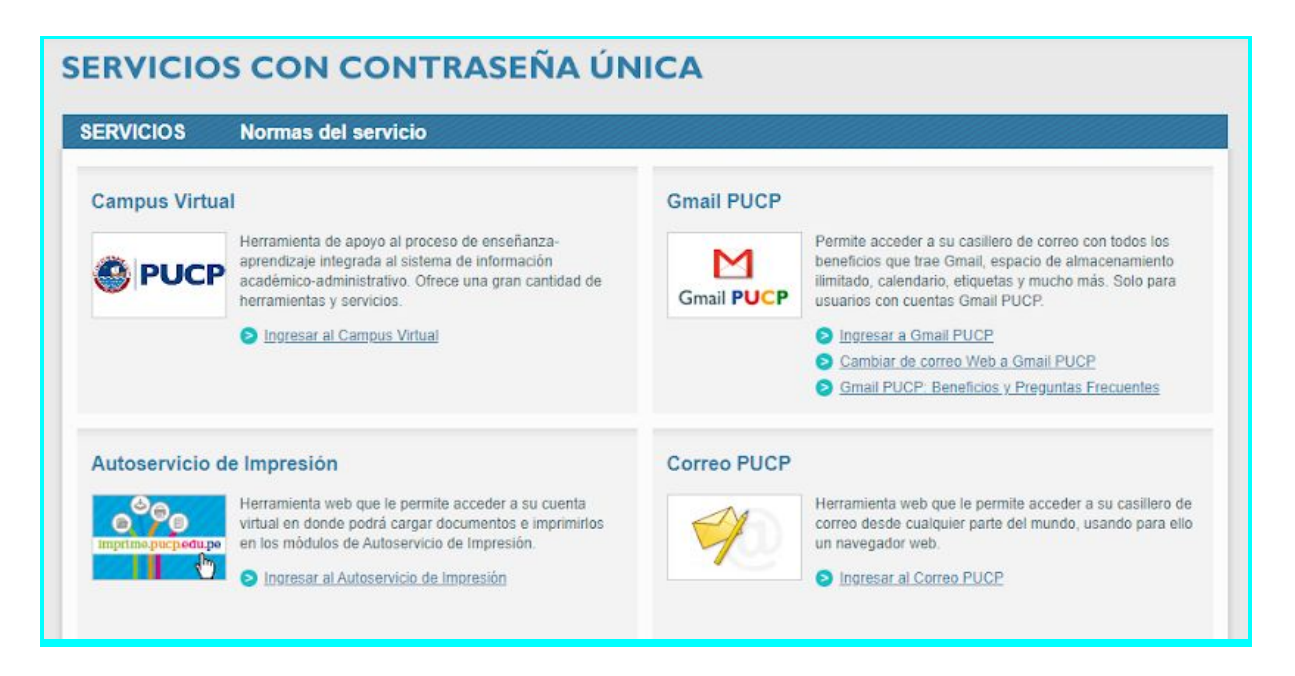

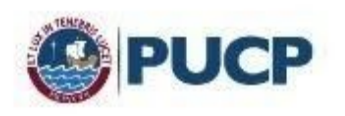

Ingresa tu código PUCP (2020xxxx) y tu contraseña de acceso:

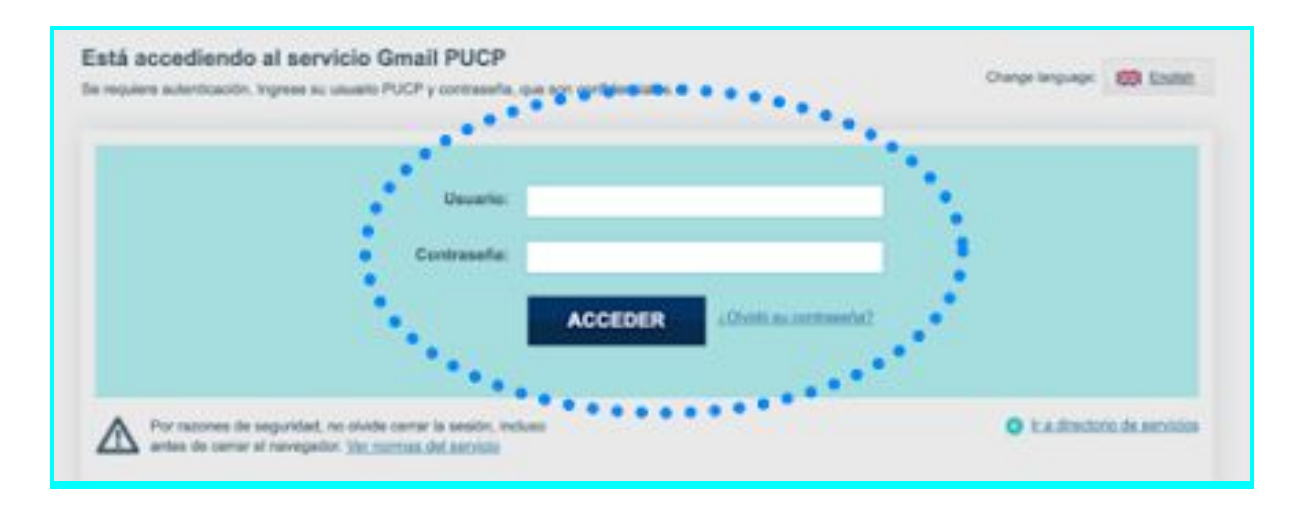

Selecciona el ícono  $\begin{array}{|c|c|c|}\hline \cdots \end{array}$ y podrás ingresar a tu Drive PUCP:

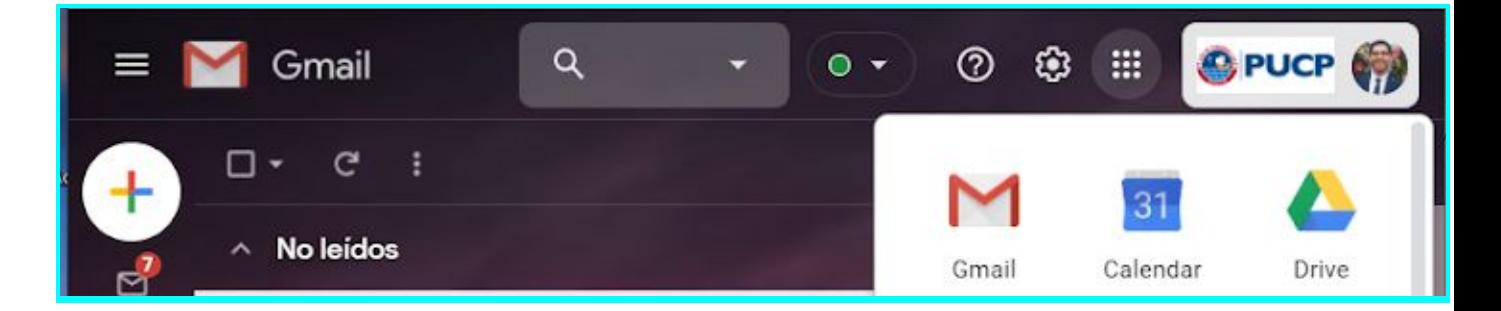

En el Drive ingresa a la opción "Compartido conmigo" y podrás acceder a la carpeta de Inducción EEGGLL:

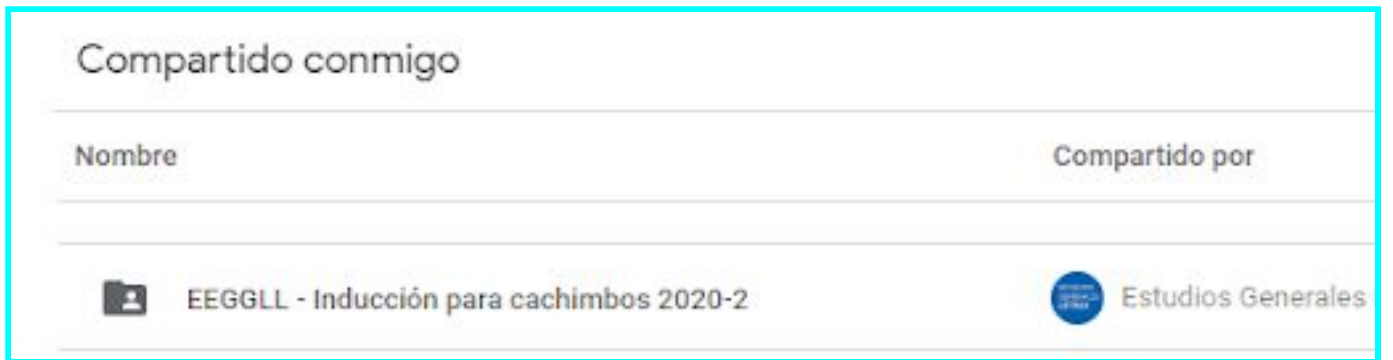